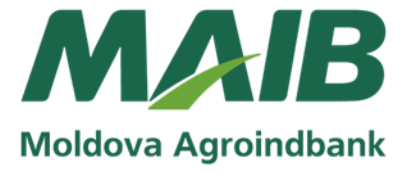

Descrierea Sistemului de deservire la distanţa Bankflex Corporate Internet Banking (Bankflex CIB) destinată persoanelor juridice

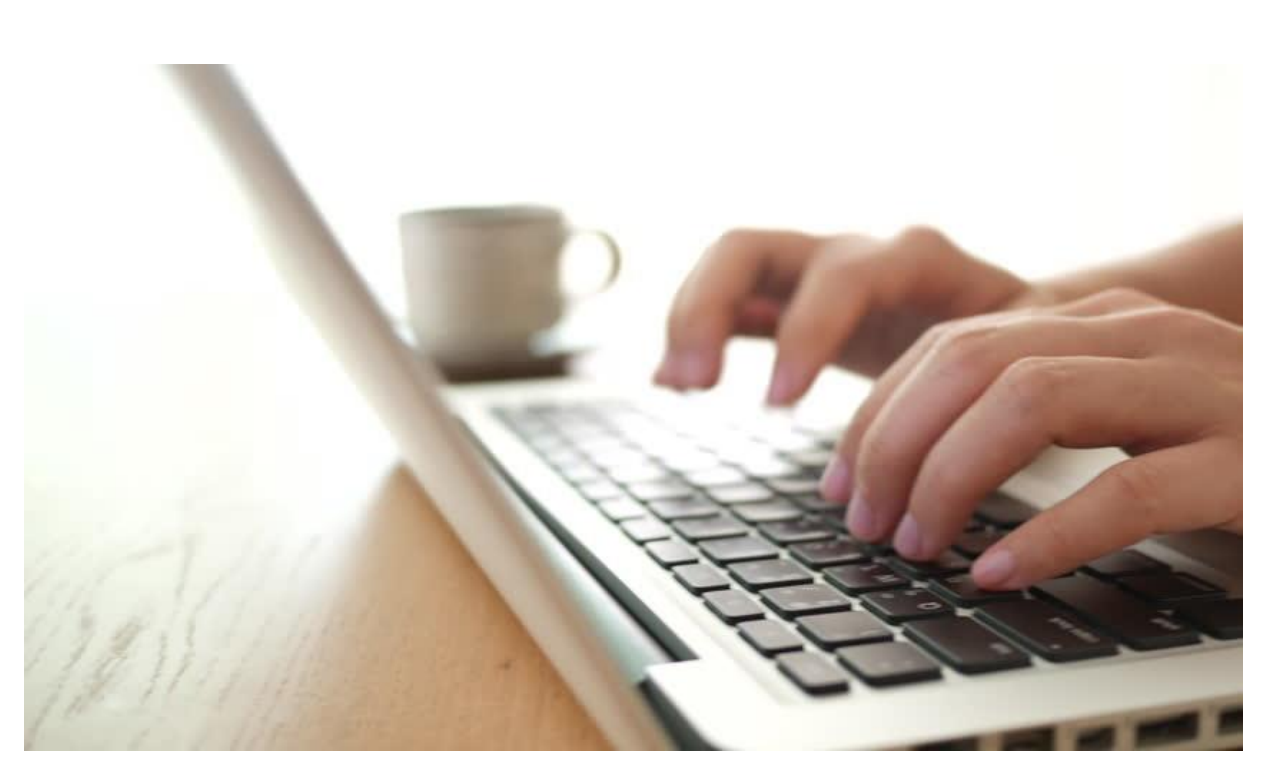

Digitally signed by Glevatskyi Andrii Date: 2021.10.25 18:02:19 EEST Reason: MoldSign Signature Location: Moldova

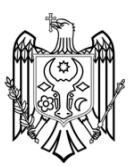

# **Cuprins**

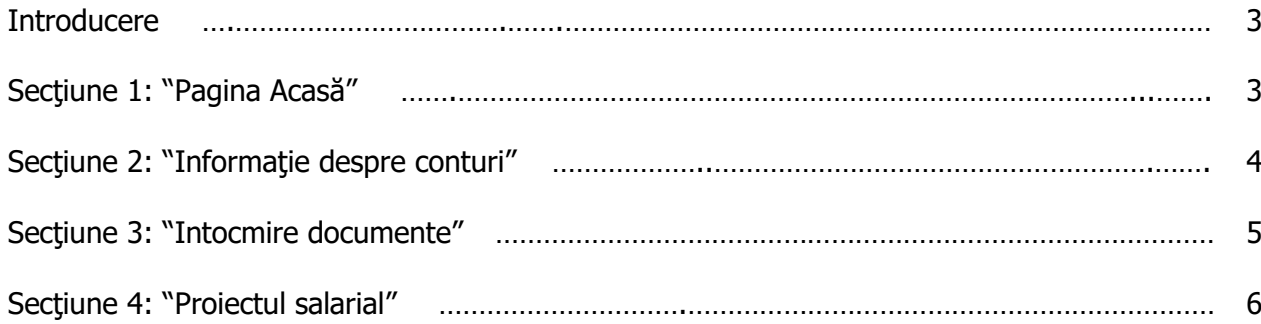

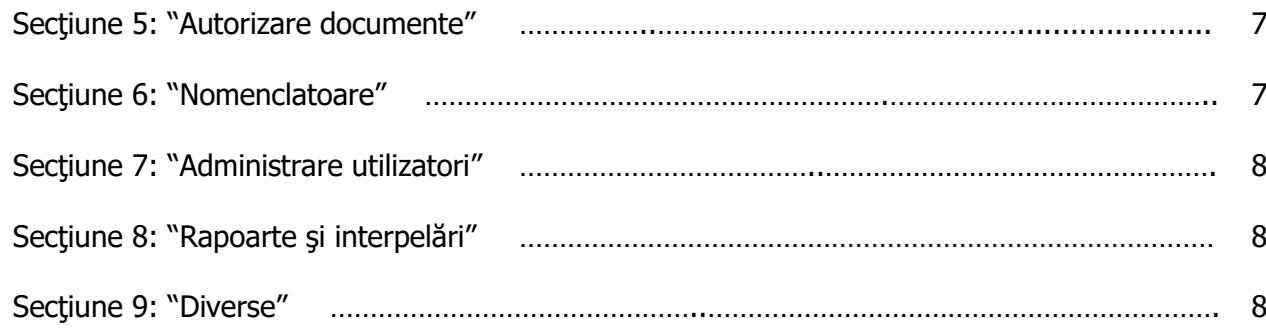

# **Introducere**

Sistemul Bankflex Corporate Internet Banking (în continuare "CIB") este un sistem flexibil de tip Internet-banking care oferă o gamă largă de functionalităţi specializate pentru efectuarea tranzactiilor bancare într-un mediu securizat, respectând cerintele BNM în domeniul sistemelor automatizate de deservire la distanță.

Sistemul Bankflex CIB oferă soluții rapide și eficiente pentru un proces complex de deservire la distanța. Interfața reprezintă o gamă largă de funcții, astfel încât utilizatorii corporativi pot efectua diverse operațiuni bancare cu cea mai mare ușurință.

Prin intermediul CIB, clientul poate, din oficiu sau de la orice calculator cu acces la Internet, să efectueze operaţiuni bancare, precum:

- gestionarea conturilor bancare, inclusiv primirea extraselor de cont;
- efectuarea plătilor în monedă natională;
- efectuarea plătilor în valută străină;
- efectuarea operațiunilor de schimb valutar;
- gestionarea transferurilor în cadrul Proiectelor salariale;
- schimbul de date cu sistemul de contabilitate al clientului;
- perfectarea interpelărilor şi a rapoartelor privind operaţiunile bancare efectuate;
- imprimarea în format .pdf, .doc, .xls a documentelor de decontare şi a extraselor de cont etc.
- obtinerea informatiilor despre conditiile și termenele produselor bancare sau informații privind ratele de schimb valutar și altă informație bancară. Sistemul Bankflex CIB asigură un grad înalt de protectie a documentelor electronice contra falsificării și vizionării neautorizate a acestora. Caracterul discret al cheilor de criptare face imposibila contrafacerea semnăturii electronice şi identificarea codului electronic.

## **CIB oferă abonaţilor următoarele avantaje:**

- urgentarea achitărilor cu furnizorii de mărfuri sau servicii, prin faptul că plătile pot fi făcute de la orice calculator conectat la Internet;
- control operativ asupra operațiunilor bancare, prin consultarea on-line a statutului tranzacțiilor efectuate și a situației conturilor bancare;
- posibilitatea definirii/retragerii de sine-stătător a utilizatorilor și a rolurilor acestora în sistem;
- posibilitatea stabilirii limitelor la anumite operațiuni de plăți în scop de diminuare a riscului de fraudare sau erori la efectuarea plăților;
- acces rapid la informația privind ratele de schimb valutar, codurile băncilor și altă informație utilă pentru efectuarea operațiunilor bancare;
- grad înalt de protectie a documentelor electronice contra falsificării și accesului neautorizat, păstrarea în condiții sigure.

# **Sectiunea 1: Pagina Acasă**

**Pagina Acasă** (Pagina disponibilă dupa autentificarea cu succes) oferă următoarele date:

- Data şi ora ultimei intrări în sistem a utilizatorului;
- Mesajele primite;
- Butoane plasate în bara de sus:
	- o "Pagina de start" oferă posibilitatea de întoarcere la pagina principală din fiecare functionalitate accesată;
	- $\circ$  "Ajutor" contine informatia despre toate functionalitățile sistemului;
	- o "Intrebări frecvente" contine lista celor mai des întâlnite întrebări și răspunsurile la acestea;
	- o Secţiunea "Contactaţi-ne" conţine lista de contacte ale băncii;
	- $\circ$  "Print" functionalitatea dată permite printarea continutului paginii deschise;
	- o "Log-out" ieşirea securizată din sistem.

# **Sectiunea 2: "Informaţie despre conturi"**

Sectiunea dată conține următoarele funcționalități:

- Sumar conturi;
- Extras de cont:
- Date bancare;
- Garantii bancare;
- Solicitare extras de cont;

• Setare nume alternativ cont (alias).

Ecranul **Sumar conturi** afisează situatia la moment aferentă Soldului pentru toate conturile disponibile: operationale, de depozit sau de imprumut. Soldurile pentru toate conturile clientului sunt disponibile într-un singur ecran, fapt ce simplifică procesul de monitorizare a conturilor. Clientul are posibilitatea de a vizualiza înregistrările efectuate în fiecare cont.

Ecranul Extras de cont permite clientului să vizualizeze istoricul tranzacțiilor efectuate într-o perioada anumită de timp. Clientul poate selecta un singur cont sau mai multe conturi pentru a vizualiza istoricul tranzacţiilor.

Tabelul "Istoricul tranzacţiilor" include data şi timpul efectuării tranzacţiei, numărul documentului în baza căruia a fost efectuată tranzacţia, suma de debit şi credit, descrierea tranzacției etc. De asemenea, pentru fiecare zi din perioada selectată este indicat soldul inițial și soldul final.

Functionalitatea **Solicitarea extras de cont** permite clientului să solicite extrasul de cont pentru o perioada de până la 14 luni vechime.

Ecranul **Date Bancare** permite vizualizarea detaliilor bancare ale conturilor clientilor si contine date despre:

- Beneficiar;
- Cod fiscal (pentru conturile în MDL);
- Banca Beneficiară;
- Codul BIC (pentru conturile în MDL);
- Codul SWIFT (pentru conturile în valută străină);
- Codul IBAN;
- Valuta contului.

Toată informație poate fi descărcată (în format Word, Excel, PDF), tipărită și previzualizată.

Functionalitatea Garantii bancare permite vizualizarea garantiilor bancare emise de bancă la cererea clientului, valabile la o anumită data și include:

- Număr de referinţa;
- Beneficiar;
- Suma şi valuta;
- Data de creare;

• Data de expirare.

Functionalitatea **Setare nume alternativ cont (alias)** permite clientului de a da anumite numele conturilor operationale, pentru a facilita accesul utilizatorilor la conturile respective.

#### **Secţiunea 3: "Intocmire documente"**

Sectiunea dată conține următoarele funcționalități:

- Transfer între conturi proprii aceeași valută;
- Transfer între conturi proprii Forex;
- $\bullet$  Ordin de plata MDL;
- Ordin de plata în pachet;
- Plăți internaționale;
- Delegaţii retragere de numerar;
- Documente salvate:
- Sabloane;
- Starea / Istoria documentelor de plata.

Prin intermediul serviciului **Transfer între conturi proprii – aceeaşi valută** clientul are posibilitatea de a efectua transferuri bănesti între conturile proprii deschise la MAIB, în aceeasi valută.

Este posibilitatea de a efectua un transfer în ziua curentă, într-o dată din viitor sau de a pregăti detaliile pentru transfer şi de a reveni la el mai târziu, salvând documentul respectiv.

Serviciul Transfer între conturi proprii - tranzactii Forex admite realizarea tranzactiilor între conturile proprii deschise în valuta diferită. Clientul poate să efectueze un transfer în ziua curenta, într-o dată din viitor sau pregatească detaliile pentru transfer şi să revină la el mai târziu, salvând documentul respectiv.

Serviciul **Ordin de plată MDL** permite să se efectueze plati în MDL către beneficiari ordinari sau bugetari sau să se importe fişiere cu ordine de plată, care au fost pregătite cu ajutorul sistemului contabil al clientului.

De asemenea clientul poate să completeze ordinul de plată pentru o dată presetată sau să pregatească din timp detaliile pentru transfer.

**Ordin de plată în pachet**: Prin intermediul acestui serviciu clientul poate să efectueze mai multe plăti în MDL pentru un grup de beneficiari definiţi în sistem, perfectând și autorizând un singur ordin de plată.

Prin Plăti internationale pot fi create plăți în valută străină către beneficiari predefiniți în sistem sau datele cărora pot fi importate din sistemului de contabilitate al clientului. Ordinul de plată în valuta străină poate fi realizat la o dată anumită sau să fie salvat ca şablon.

Funcţionalitatea **Delegaţii** permite perfectarea şi transmiterea în mod electronic a delegaţiilor de retragere a numerarului în moneda naţională sau valuta străină. Delegațiile pot fi create direct în CIB sau importate din sistemului contabil al clientului.

In secţiunea **Documente sălvate** se regăsesc toate documentele de plata (de orice tip) sălvate sau în asteptarea autorizării sau cele care au fost deautorizate. Documentele cu statutul Salvat, în asteptarea autorizării sau Deautorizate pot fi modificate.

Opţional documentele pot fi tipărite, astfel că autorizatorii sa le poate verifica inainte de semnarea lor pentru executare. Se permite modificarea detaliilor, precum şi înlaturarea documentelor care nu mai sunt valide.

In mod implicit, se vor afisa toate documentele perfectate de utilizatori.

Cu ajutorul serviciului **Sabloane de documente,** clientul are posibilitatea sa creeze sabloane de documente, urmând a fi utilizate la efectuarea plăţilor, fără a fi necesară perfectarea lorrepetată.

In sectiunea **Starea/Istoria Documentelor de Plata:** este posibilă vizualizarea stării / istoricului documentelor de plata create sau procesate.

#### **Sectiunea 4: "Proiectul salarial"**

Aceasta functionalitate permite clientilor care au contractat produsul "Proiect salarial" sa efectueze plăţile salariale in conturile bancare ale angajaţilor prin intermediul CIB, să seteze lista de angajati, sa sincronizeze aceasta lista cu cea care se afla la Banca. La necesitate, lista de angajati poate fi grupata pe departamente (subliste).

Sectiunea data contine urmatoarele functionalitati:

• Setare angajat;

- Mentinere lista angajati;
- Plata salariala;
- Solicitare Lista angajati;
- Vizualizare log-uri;
- Rambursare credit.

Functionalitate **Setare angajat** permite utilizatorului de a seta un nou angajat. Pentru inregistrare vor fi prelucrate urmatoarele date:

- Numele;
- Prenumele;
- Cod personal;
- Numar de identificare.

Serviciul Mentinere Lista angajati permite actualizarea listei angajatilor (alias lista Master) sau lista de angajati care apartin unui department sau subdiviziune (alias Sublista).

De asemenea, clientul poate:

- să editeze / să steargă sau să adauge un angajat nou;
- să editeze / să steargă sau să adauge o sublistă nouă.

La necesitate, client poate sa descarce listele pentru o utilizare ulterioara.

Lista de angajati detinuta de Banca de asemenea poate fi vizualizata/descarcata din sistem.

Serviciul **Plata salariala** permite sa se creeze transferul platilor salariale într-un cont de tranzit (de distribuţie ulterioară).

Documentul de plata salarial sunt un instrument usor si efectiv cu ajutorul caruia salariile sunt remise la toti angajatii companiei sau la un sub set din acestia.

Sunt 4 posibilitati de creare a platilor salariale:

- Din lista de angajati;
- Dintr-o plata existent;
- Din fisierul cu documente de plata;
- Dintr-un sablon de plati.

Numai utilizatorii autorizati pot crea plati salariale.

O plata salariala poate fi setate fie dupa numar cont, fie dupa categorie cont.

**Vizualizare loguri:** Prin intermediul acestei optiuni clientul poate sa vizualizeze rezultatele executarii platii salariale, in formatul unui fisier.

Acest fisier poate fi descarcat pentru analiza si monitorizare ulterioara.

Rambursare Credit: Aceasta facilitate permite clientului sa obtina și sa utilizeze detaliile despre angajații care beneficiază de credite acordate de MAIB cu fidejusiunea companiei.

# **Sectiunea 5: "Autorizare documente"**

Prin această functionalitate, clientul are posibilitatea autorizării documentelor de plată în conformitate cu privilegiile deținute. Avand privilegii de autorizator, utilizatorul CIB poate sa autorizeze / deautorizeze sau sa anuleze instructiunile de plată.

# **Sectiunea 6: "Nomenclatoare"**

Sectiunea data contine urmatoarele functionalitati:

- Setare beneficiari domestici;
- Setare beneficiari straini;
- Setare grup beneficiari;
- Mentinere beneficiari straini;
- Mentinere grup beneficiari.

Functia **Setare beneficiari – domestici** permite clientului sa definieasca si sa mentina o serie de beneficiari locali, ordinari sau bugetari, care vor fi utilizate la efectuarea platilor in MDL.

**Setare beneficiari – straini**: Cu ajutorul acestui serviciu clientul are posibilitataea sa defineasca si sa mentina o serie de beneficiari care vor fi utilizate la efectuarea platilor in valuta straina.

Definirea si Mentinerea Grupelor de Beneficiari permite clientului sa defineasca si sa mentina grupe de beneficiari, care vor fi utilizate la efectuarea platilor in pachet.

#### **Sectiunea 7: "Administrare utilizatori"**

Sectiunea data contine urmatoarele functionalitati:

- Setare roluri;
- Setare utilizatori;
- Setare reguli de utilizare;
- Mentinere profil client corporativ.

**Definirea si Mentinerea Rolurilor:** Un rol consta dintr-un set de privilegii aplicabile diferitor utilizatori, angajați ai clientului.

Privilegiile reprezinta serviciile de business care sunt permise in Internet Banking. Aceste privilegii pot fi aferente contului, unui grup de conturi sau generale.

Aceasta facilitate permite utilizatorului cu rol de Administrator sa creeze si sa administreze roluri pentru alti utilizatori al companiei, roluri ce vor fi asignate utilizatorilor corporative.

Cu ajutorul serviciului **Mentinere profil client corporative,** clientul are posibilitatea sa modifice profilul utilizatorilor prin adaugarea sau stergerea conturilor din profil. Acest serviciu este disponibil daca la abonare la Internet Banking s-a optat pentru modificarea profilului la distanta.

## **Sectiunea 8: "Rapoarte si interpelari"**

Prin intermediul sectiunii date, abonatul are posibilitatea obtinerii unor rapoarte și interpelări privind ratele de schimb valutar oficiale și comerciale, informații privind anumite tranzacții înregistrate in conturile bancare, etc.

## **Sectiunea 9: "Diverse"**

Sectiunea data contine urmatoarele functionalitati:

- Schimbare parola:
- Contacte corporative;
- Banci corespondente;
- Descarcare eToken / Crypto Card Reader;
- Cerere Certificat Digital;
- Inregistrare Certificat Digital.

Pentru securitatea clientului este disponibil serviciu Schimbare parola, care permite schimbari nelimitate la discretia clientului.

**Contacte Corporative:** Prin intermediul acestei optiuni clientul este capabil sa adauge, editeze si sa stearga un contact corporativ. Contactele corporative sunt necesare la efectuarea tranzactiilor Forex.

**Descărcare etoken/CryptoCard Reader:** Acest serviciu permite clientului să descarce software-ul pentru dispozitivele securizate eToken si CryptoCard în Internet Explorer și documentația de utilizare a dispozitivelor securizate eToken și CryptoCard. Documentația oferă detalii despre modul de utilizare și configurare a dispozitivelor eToken /CryptoCard în ambele browsere IE şi Firefox. Software-ul poate salvat într-un folder local.

**Cerere Certificat Digital:** Prin intermediul acestei facilitati clientul are posibilitate de a transmite catre autoritatea de certificare a bancii o cerere de obtinere a certificatului digital. Acest serviciu permite clientului sa solicite, vizualizeze, descarce si sa citeasca Instructiunea privind exportul cheilor de certificat într-o mapa de pe statia de lcuru sau eToken. Clientul poate transmite o cerere noua de obtinere a certificatului digital.